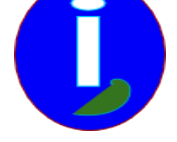

# **Enlever les publicités sur INTERNET**

- Débutant intéressé - INTERNET -

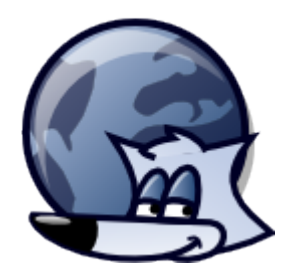

Publication date: dimanche 8 février 2009

**Copyright © Aides en Informatique - Tous droits réservés**

# **J'en ai marre de regarder des pubs sur INTERNET.**

## **I Introduction**

INTERNET est un réseau d'informations grouillant de publicités. Ce document indique comment supprimer les publicités de son navigateur INTERNET.

## **II Installer un bloqueur de publicités**

Il faut posséder un navigateur INTERNET comme FIREFOX qui permet de supprimer plus facilement les pop-ups. Les pop-ups sont des pages INTERNET qui s'ouvrent automatiquement lorsqu'on est sur un navigateur INTERNET.

#### **Chercher et Installer**

Sur votre navigateur chercher ADBLOCK PLUS et UBLOCK. Il faudra vérifier l'adresse Web de téléchargement afin de vérifier la source de provenance ( cf document Sécurité INTERNET )

Ad en anglais veut dire publicité. Cet ajout à FIREFOX bloque presque toutes les publicités, voire un peu plus. Une fois cet utilitaire installé il faut redémarrer FIREFOX.

Quand FIREFOX est redémarré il faut configurer ADBLOCK PLUS.

Aller dans « Outils ». Vous voyez au milieu ADBLOCK PLUS.

Dans ADBLOCK PLUS cliquer sur « Filtres ».

Puis cliquer sur « S'abonner à la liste de filtres ».

Choisir un abonnement français puis valider.

Les publicités des sites Web sont maintenant bloquées.

#### **III Utilisation**

Il est possible que ADBLOCK bloque trop d'informations. Quand vous avez un doute vous pouvez désactiver ADBLOCK.

 Dans ADBLOCK aller dans « Options » puis cliquer décocher « Activer ADBLOCK ». Vous pouvez retourner sur votre site Web avec toutes les publicités gênantes. Pour réactiver ADBLOCK cocher de nouveau « Activer ADBLOCK ».